#### **CSE 1710**

Lecture 8 *Working with Images I* 

### To work with images, we need to:

- work with the file system
- work with the operating system's window manager and the platform's graphics hardware
- understand colour models and representation formats
- iterate and construct conditions [next lecture]

About files… pathnames are system dependent

3

- Windows Local File System (LFS): • C:\USER\DOCS\LETTER.TXT
- Windows Uniform Naming Convention (UNC)
	- \\Server\Volume\File
- Unix-like OS
	- /home/user/docs/Letter.txt

Which details are system dependent?

What needs to be abstracted away?

- $-$  separator (e.g.,  $/$ , \)
- system prefix (e.g.,  $/$ ,  $\setminus \setminus$ ,  $C:$ )

also **lists** of pathnames are system dependent

- Windows Local File System (LFS):
	- C:\USER\DOCS\;C:\BIN
- Unix-like OS
	- /home/user/docs/:/usr/bin/:/sbin/

Which details are system dependent? What needs to be abstracted away?  $-$  path separator (e.g., ;, :)

4

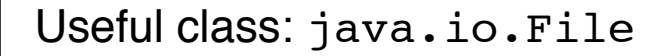

- not a utility class; encapsulates File objects
	- a *file* in this context can be
		- a directory
		- a "normal file" (i.e., not a directory)
	- files constructed from *pathnames*
- provides static features
	- system-dependent elements
		- separator, path separator
		- demo: L8App1

5

7

#### The encapsulation of a File…

- provides delegation of file-related tasks:
	- does **this** file exist?
	- is **this** file a directory or a normal file?
	- can I write to **this** file?
	- which files are in **this** directory, if any? – assumes this file is a directory
	- make a directory, as specified by **this** file – assumes pathname is not already in use and operation is allowed

The encapsulation of a File...

- **does not** provide the means to *write* to the file object <sup>⊙</sup>
	- for this, you need the services of FileWriter
	- a FileWriter object encapsulates all of the working of writing content to a File object
	- defer this aspect for the time being

How do I get my hands on a File object?

- **construct** one from scratch
	- L8App2
- let the user **specify** one for you
	- L8App3

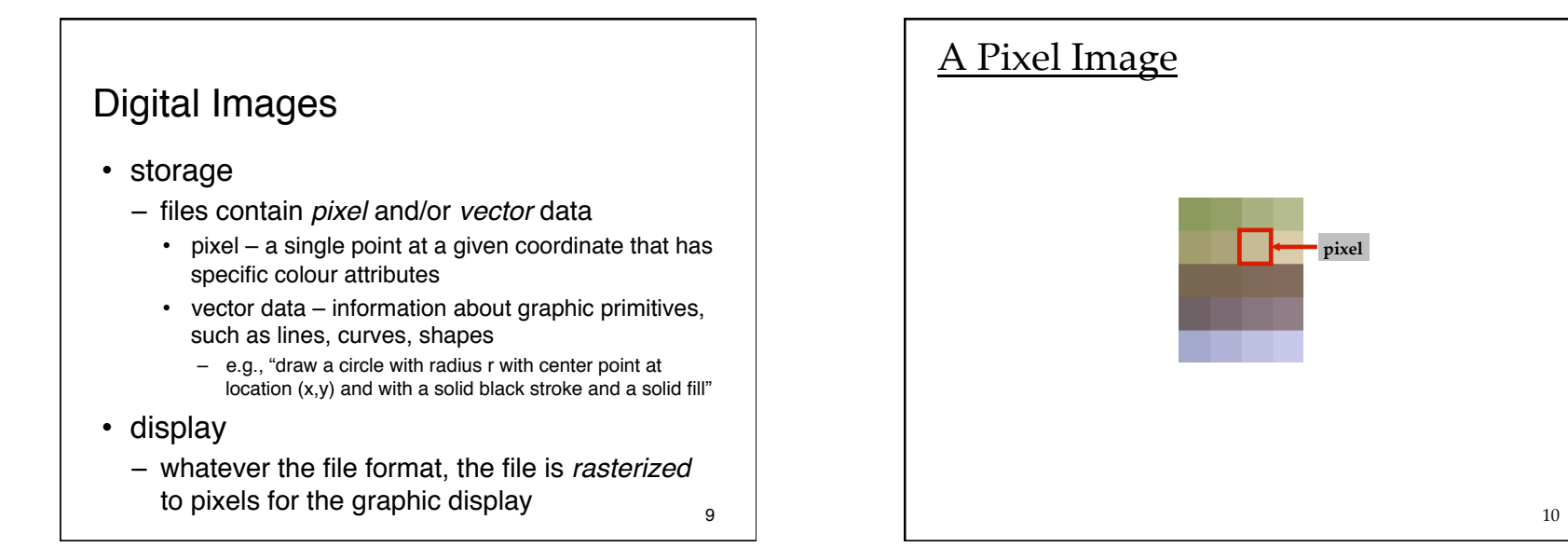

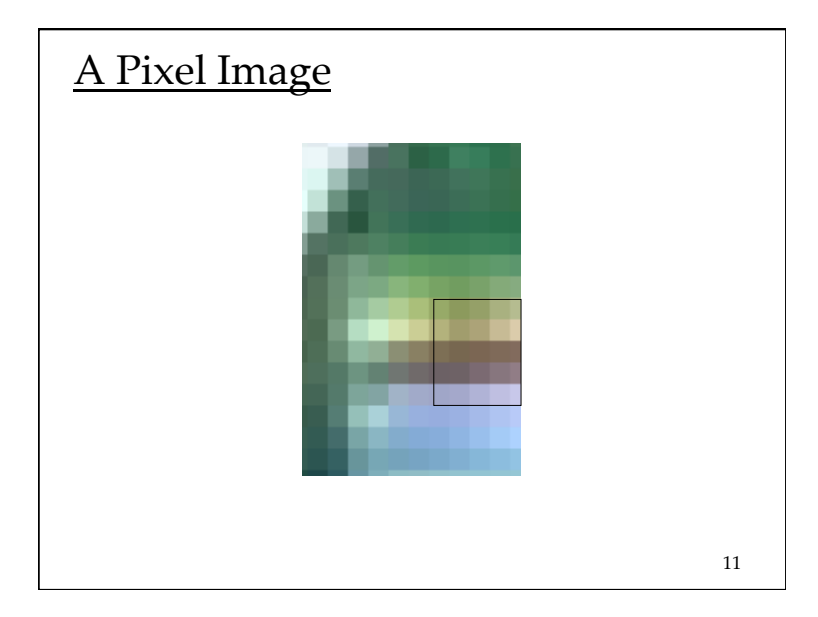

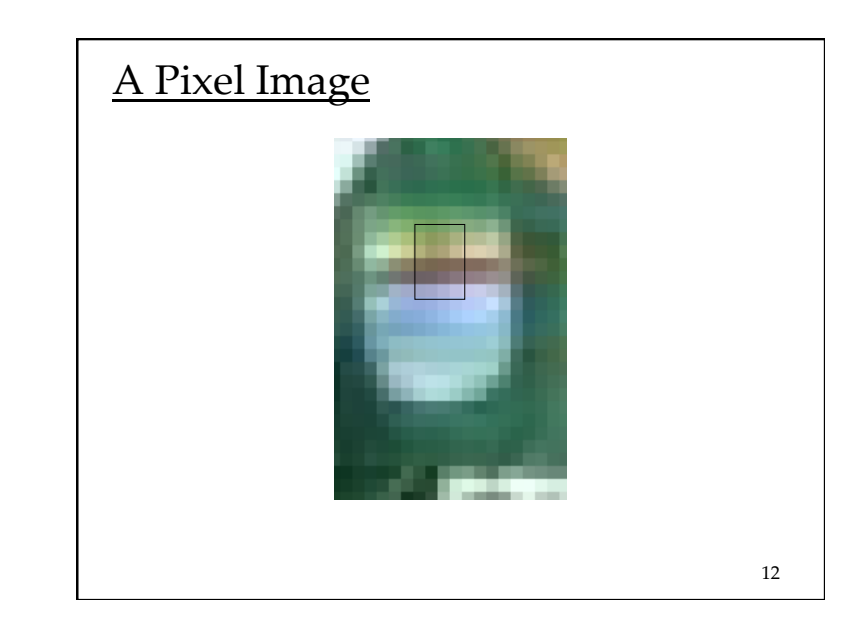

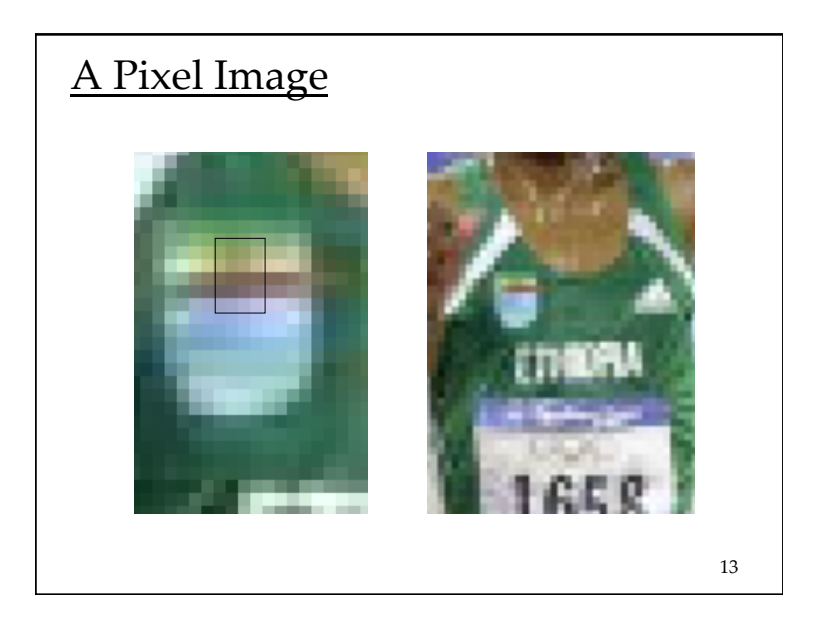

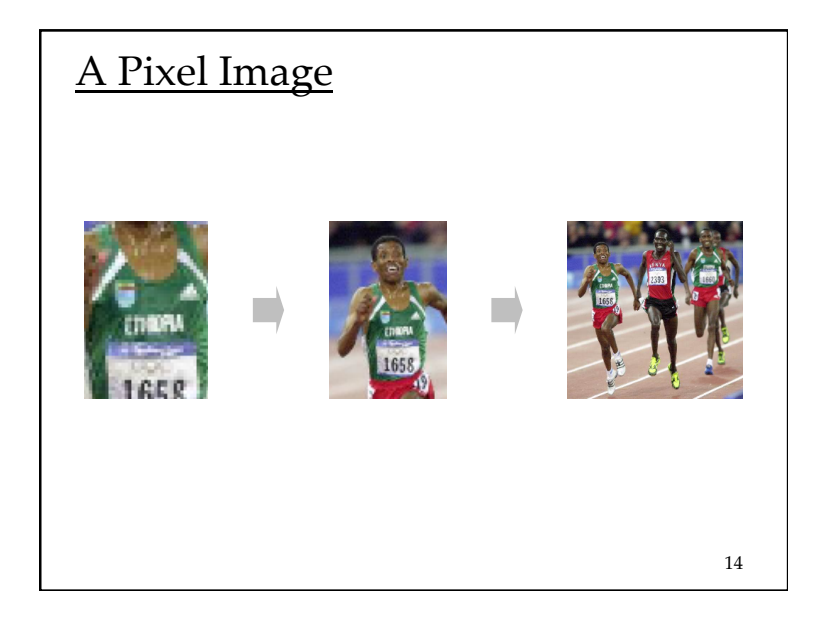

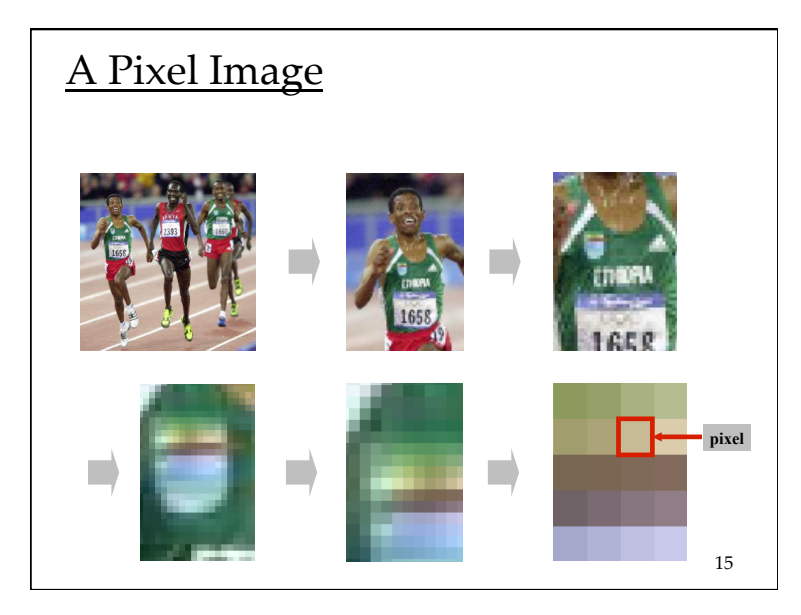

#### Raster

- a rectangular grid of pixels
- each element has a (*x*,*y*) coordinate
	- the convention is that  $(0,0)$  is in the upper left hand corner
	- the *x* part of coordinate indicates the column
	- the *y* part of the coordinate indicates the row
	- *in* the door and *down* the stairs
- L8App4 demo of picture explorer

## What is the RGB model? Why is it intuitive?

- First, we will discuss the basics of vision…
- the **retina** of the human eye is the location of the photoreceptors

– *rods*

– *cones*

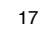

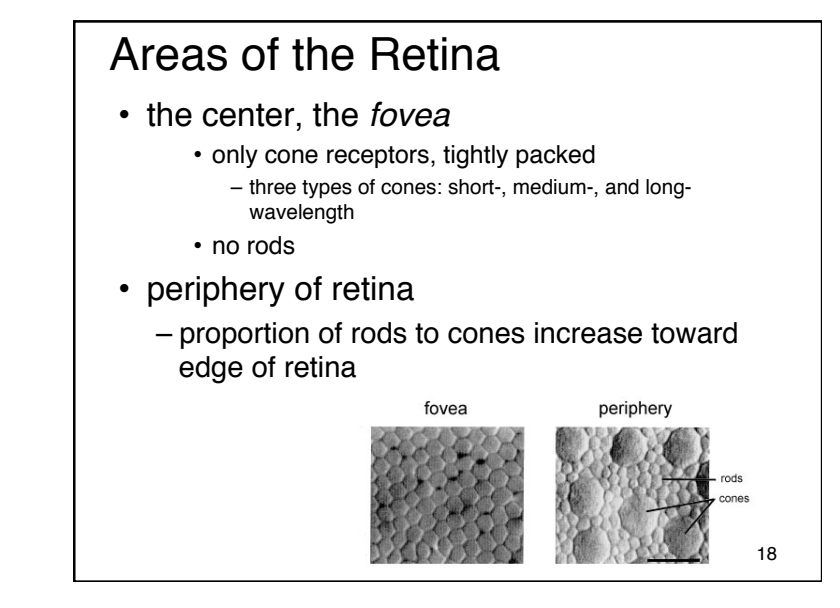

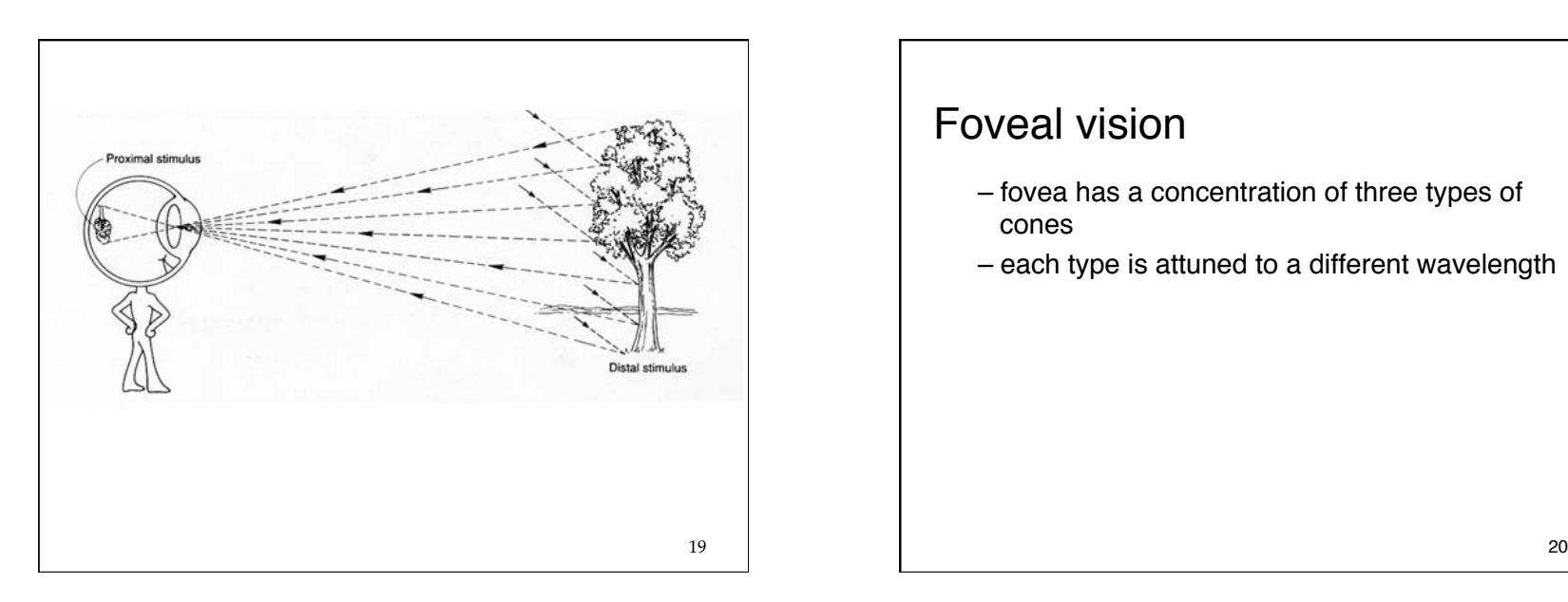

## Foveal vision

- fovea has a concentration of three types of cones
- each type is attuned to a different wavelength

#### Hue

#### Red –

perceived by long-wavelength cones Green – perceived by medium-wavelength cones Blue – perceived by short-wavelength cones

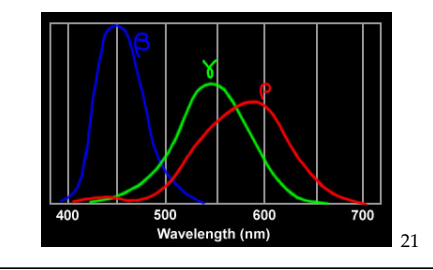

## Specialized photoreceptors

- peripheral vision
	- contains mostly rods
	- rods are attuned to a broad spectrum of light
		- not specialized to particular wavelengths
		- more sensitive than cones (the threshold is lower)
- fovea
	- specialized for acute detailed vision
- periphery
	- does not provide acuity, but does detect change in scene (e.g., movement)
	- something happened, but not what
	- rods are more sensitive to light than cones

22

#### Colour is complicated

- perception based on 2 types of receptors (hue and intensity)
- our brain does more seeing than our eyes
- what we call colour is more accurately described as hue and brightness

## A Key Fact

- the combination of red, blue and green is indistinguishable from **white** to the human eye
- this is exploited by computer displays

#### Pixels and Subpixels

• Many displays have a cluster of R, G, B sub-pixels for each pixel

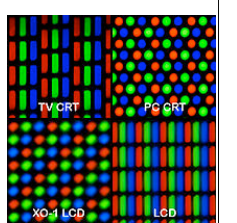

- max *intensity* for R, G, B = seen as white
- min *intensity* for R, G, B = seen as black
- … and other saturated colours…

25

#### **Color Red Green Blue** Red 255 0 0 Green 0 255 0 Blue 0 0 255 Yellow 255 255 0 Cyan 0 255 255 Magenta 255 0 255 White 255 255 255 Black 0 0 0

26 

## Other cases… • Intensities are all the same – perceived as shade of grey • Intensities are different – perception depends on relative difference between strongest and weakest intensities

• Given a colour, it can be difficult to determine the RGB values without a colour chooser

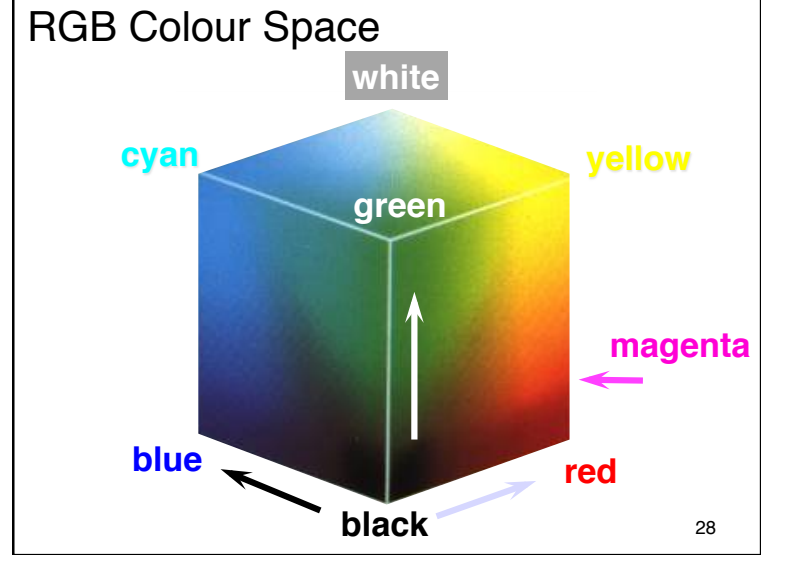

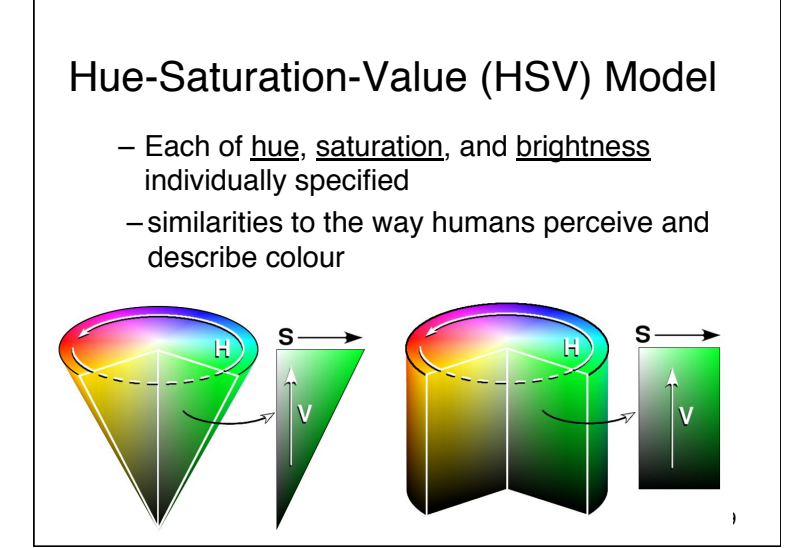

# The Picture Explorer – L8App4

# What is this *window manager* and why do I care?

- first, a more fundamental question:
	- what is the *desktop metaphor*?
		- a set of UI concepts that treat the computer display as if it were the user's real-world desktop
		- desktop items include: documents, folders, desk accessories (calculator, calendar)
		- the purity of metaphor now diluted and now includes things without real-world counterpart
			- » menu bars, task bars, docks, trashcans,
- key feature: desktop items can *overlap*

## What is this *window manager* and why do I care?

#### – it is system software

- operates computer hardware (the graphics card, in this case)
- provides platform for running apps
- it provides display functionality for apps
	- controls placement and appearance of windows – open, close, minimize, maximize, move, resize
	- implements look and feel of window decorators
		- borders (decorative and functional), titlebar (title and buttons)

31

### The window manager provides services to the VM

- **VM:** *Hi WM, I have this app that wants to draw something graphical on the display…*
- **WM:** *ok VM, here is some screen real estate.*
	- Your app can draw within that region, but not outside it. *(It can try, but I will never permit it to happen)*
	- I will decide what actually gets drawn. *(There may be overlapping windows, so your real estate may be occluded)*
	- I can't guarantee this region. *(The user may move the window, or resize or minimize it)*